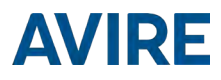

# $\mathbf{R}$ Plataforma de comunicación digital MK775 Guía de instalación

Ref No MU-775XXMK101-ES V04

MK77510xx MK77530xx MK77540xx MK77550xx

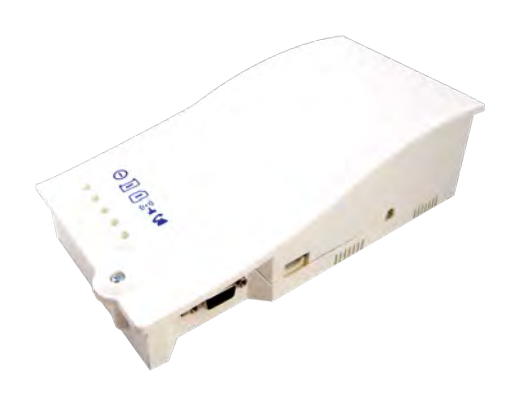

# DESCRIPCIÓN DEL PRODUCTO

La plataforma de comunicación digital (DCP) facilita la comunicación entre todos los dispositivos de Avire conectados compatibles del hueco del ascensor y nuestra plataforma de supervisión en línea, Avire Hub. El producto se instala como un dispositivo independiente y no requiere conexión con el panel del controlador.

#### En el cuadro

- + 2G o 3G DCP
- + Antena
- + Conector P-5 H-2V(x1)
- + Conector P-3.5 H-4V (x1)
- + Conector P-10 H-2V (x1)
- + Abrazadera gris (x2)
- + Manual
- Enchufe de pared (x2)
- Tornillo (x2)

#### No incluido

- Destornillador
- Tarjeta SIM

#### SEGURIDAD DEL ASCENSOR

*Nota: Se deben respetar todos los protocolos de salud y seguridad y se deben cumplir todas las precauciones necesarias antes de la instalación.* 

#### CONFIGURACIÓN DE LA DCP

Las tarjetas SIM de Avire se suministran activadas y listas para la instalación.

Si utiliza una tarjeta SIM que no es de Avire, actívela antes de la instalación (consulte cómo hacerlo con el proveedor de la SIM).

- 1. Abra la DCP con un destornillador PZ1.
- 2. Inserte la tarjeta SIM en el conector J4 y haga presión hasta que oiga un clic.

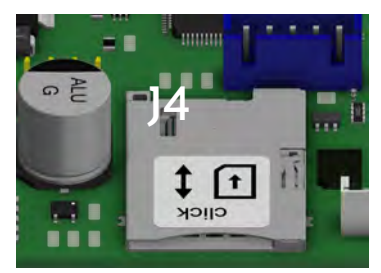

3. Conecte la antena de la DCP MRL a J2 y asegúrese de que está completamente atornillada.

NOTA: Utilice únicamente antenas autorizadas por Avire.

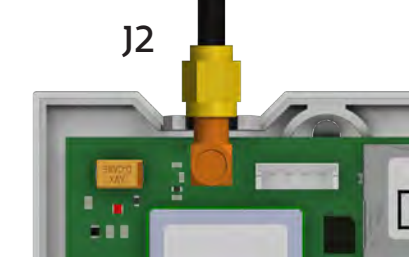

#### 4. Conecte la batería a J3

5. Espere hasta que se enciendan las luces LED. Compruebe el LED de la SIM para asegurarse de que está en verde o ámbar (consulte el paso 10). Si parpadea en rojo, compruebe que se ha insertado correctamente y luego desbloquee la tarjeta SIM siguiendo las instrucciones de la página 5.

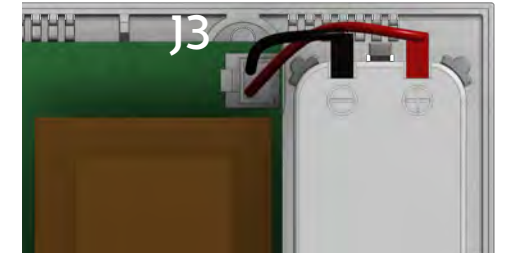

6. Compruebe la intensidad de la señal usando el escáner de intensidad de señal de red integrado. Para utilizar esta función:

> Gire el interruptor DIP SW11 a ENCENDIDO (compruebe que el interruptor DIP 4 también está ENCENDIDO).

*Consulte las páginas 13 y 14 para ver información completa sobre los conectores y las imágenes.* **2**

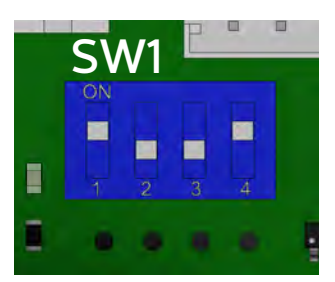

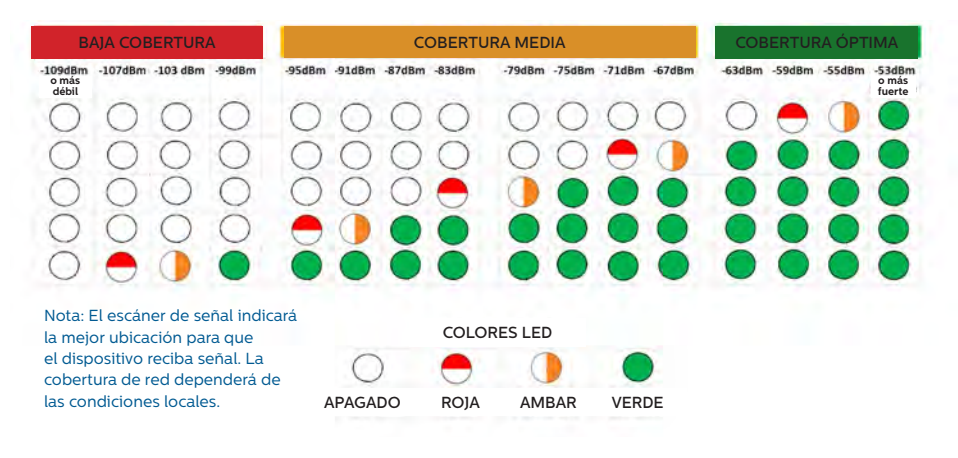

+ Cuando termine, devuelva el interruptor DIP SW1 1 a la posición de APAGADO.

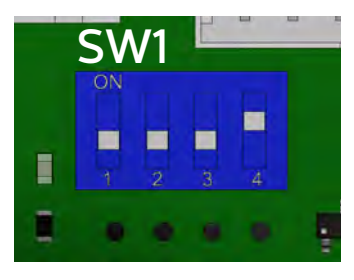

*Puede comprobar el estado de la fuente de alimentación, la batería, la conexión, la cobertura o el circuito de interfaz de línea de abonado (SLIC) en cualquier momento consultando los indicadores LED (página 15).*

7. Conecte la fuente de alimentación (230VAC) a J6 usando el conector de 3 terminales suministrado con la unidad.

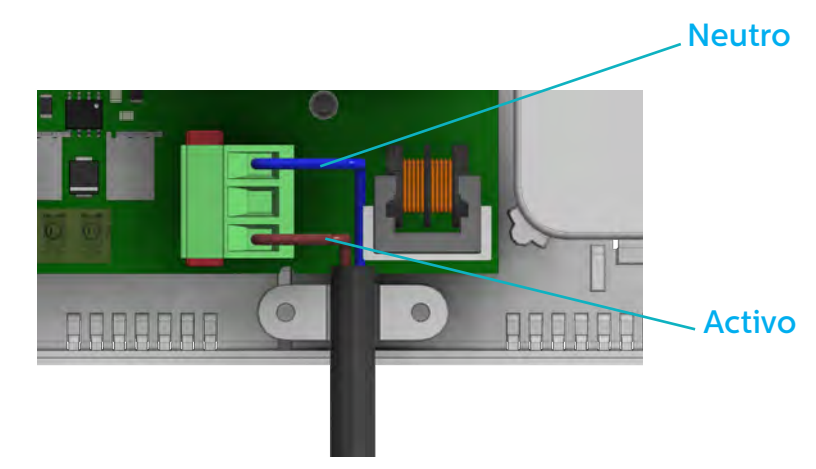

 $^{+}$ 

8. Sujete el cable de alimentación con la abrazadera gris que se incluye en la caja.

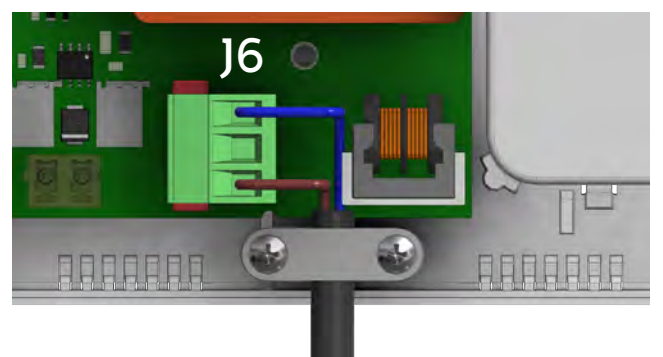

9. Vuelva a colocar la tapa encima de la DCP y ajústela con el tornillo.

10. Encienda el DCP. El LED RUN del DCP debe cambiar de color de ámbar parpadeante a verde parpadeante cuando se realiza la conexión a la red eléctrica. Si ve cualquier otro color, consulte la lista de Indicaciones de LED en la página 15.

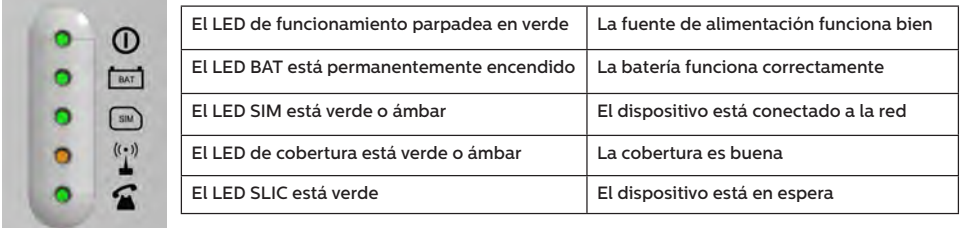

11. Para instalar el dispositivo, taladre dos orificios en la pared e inserte los enchufes de pared y tornillos que se incluyen. Cuelgue la DCP en estos dos puntos utilizando los orificios en forma de lágrima en la caja trasera de la DCP (los puntos centrales de los orificios están separados por una distancia de 105 mm).

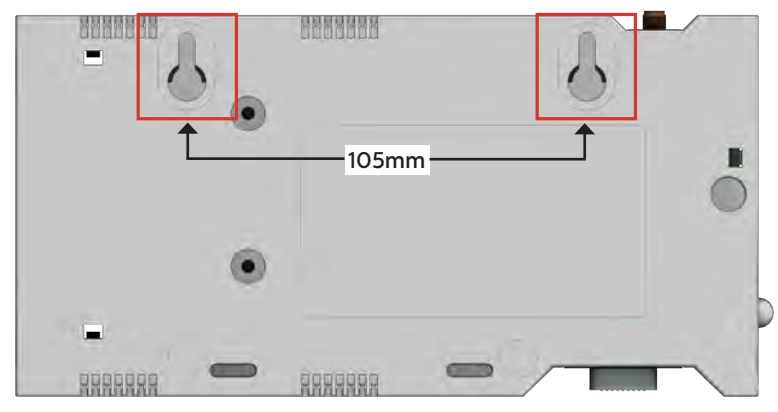

12. Si se utiliza una tarjeta SIM que no es de Avire, se deben definir los ajustes de APN antes de configurarla en Avire Hub (consulte «Definición de parámetros en tarjetas SIM que no son Avire» en la página 6). Si el LED de la SIM está rojo, consulte «Desbloqueo de la tarjeta SIM» en la página 5.

#### CONFIGURAR EL DCP

#### Aplicación Avire

La aplicación Avire (disponible en la tienda de aplicaciones de Apple y Google Play) permite a los instaladores configurar / configurar de forma rápida e intuitiva el DCP y conectarse al Avire Hub. La aplicación Avire elimina la necesidad de configuración mediante SMS y en su lugar lo guía a través del proceso de conexión en su teléfono inteligente. La aplicación está disponible en los siguientes enlaces:

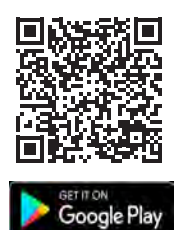

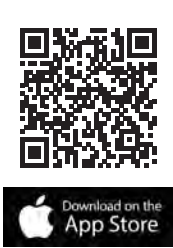

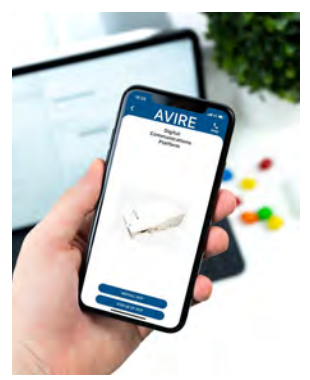

#### Configuración de SMS

El parámetro 91 (P091) permite una configuración rápida y sencilla de los ajustes de APN, según el país y el proveedor de red. Configure los ajustes para el DCP según las tablas a continuación enviando un mensaje de texto al DCP usando P091.

Ejemplo

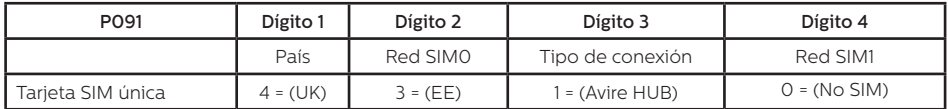

Pin1234, P0914312

# MK-775: TRACK GSM MK 775 P091=4312

La plataforma de comunicaciones digitales viene preconfigurada con la configuración de fábrica de 0000 (esta configuración no especifica ningún caso de uso o país).

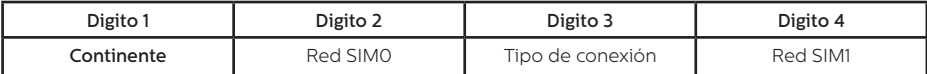

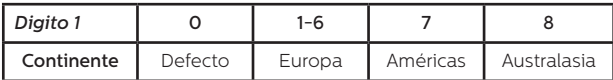

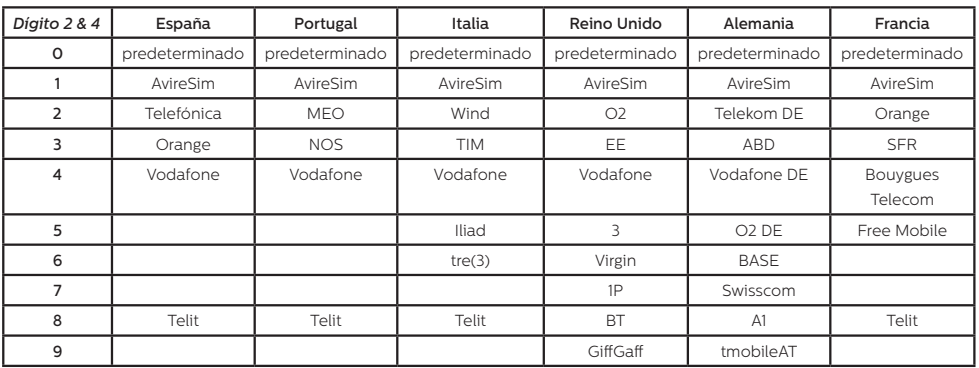

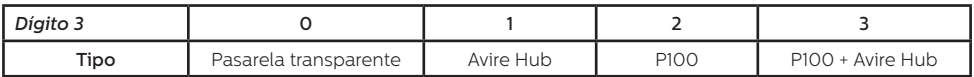

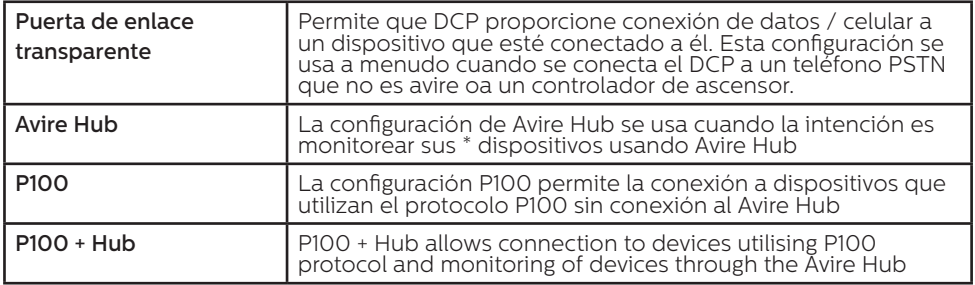

# \* Solo dispositivos Avire Ecosystem

Si los detalles de APN de su SIM no están listados en las tablas anteriores, necesitará obtener esta información y luego programarlos manualmente usando los Parámetros 60 y 61. Si la configuración de APN es incorrecta o no está configurada correctamente, el DCP no funciona con el DCP. Se pueden encontrar más detalles sobre estas configuraciones usando este enlace.

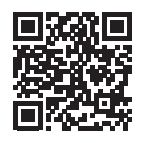

Si no se utilizan superajustes, se deben configurar manualmente los ajustes de APN:

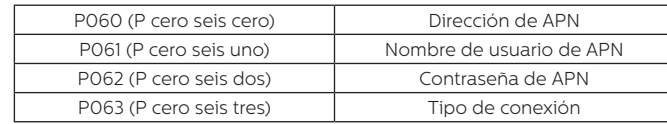

Estos parámetros se deben configurar mediante el envío de un SMS al número de la tarjeta SIM. A continuación se ofrecen ejemplos para varios proveedores regionales:

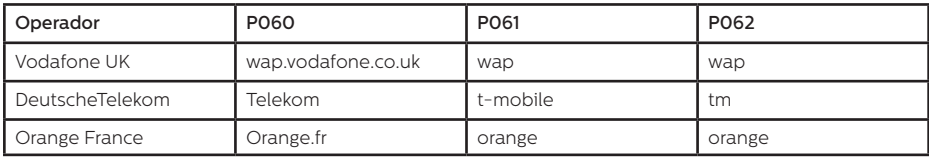

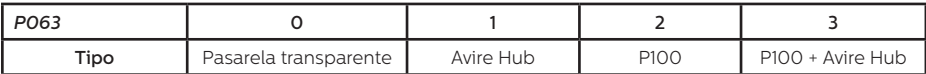

Se puede acceder fácilmente al resto de ajustes de APN en Internet usando cualquier motor de búsqueda. Si un APN es incorrecto para el proveedor o no se ha configurado correctamente, la DCP no se registrará en Avire HUB.

*Nota importante: El código PIN predeterminado para la DCP siempre es 1234.* 

Ejemplo de una SMS (por ejemplo, si la tarjeta SIM es de Vodafone):

Pin1234,P060 wap.vodafone.co.uk, P061 wap, P062 wap, P063 1

Si el valor de P061 y P062 es (en blanco) sin que se proporcione nombre de usuario ni contraseña (ejemplo de O2 Germany) y la DCP está configurada para su uso con Avire Hub, el mensaje de texto será el siguiente:

Pin1234,P060 Telekom,P063 1

Si todo se ha configurado correctamente, recibirá un mensaje de texto a los pocos minutos.

> Pin1234, P060 everywhere, P061 eesecure, P062 secure, P0631

MK-775: TRACK\_GSM\_MK\_775 P060=everywhere P061=eesecure P062=secure  $P063=1$ 

# CÓMO OBTENER EL NÚMERO CCID

#### TARJETAS SIM DE AVIRE

Las tarjetas SIM de Avire se entregan desbloqueadas para el uso con nuestros productos nada más insertarlas y configurar los superajustes correctos. Deberá conocer el número CCID para añadir esta información a Avire Hub.

SIM

El número CCID aparece en la parte trasera de la tarjeta SIM y en el estuche de plástico exterior de la tarjeta SIM (resaltado en rojo en la imagen siguiente).

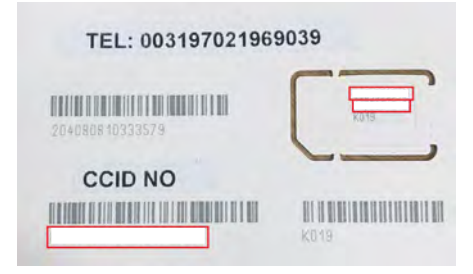

*Nota importante: Asegúrese de ingresar el número CCID completo al agregar el DCP al Avire Hub, o el DCP no podrá comunicarse con el Hub.*

#### TARJETAS SIM QUE NO SON DE AVIRE

También es posible recuperar el número CCID enviando un comando SMS a un número de teléfono de la tarjeta SIM (separando el comando con una coma como se muestra a continuación):

Pin1234,P005?

Recibirá un mensaje de texto a los pocos minutos con el número CCID; en este ejemplo, el número que aparece después de «P005=» es el número CCID de esta tarjeta SIM.

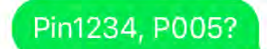

# MK-775: MCXCM10100FX0000 P005=8944303412663719379

#### Nota importante: El número CCID de ejemplo está resaltado en rojo en la imagen anterior.

Tendrá que recuperar el número CCID al configurar la instalación de DCP en la plataforma en línea Avire Hub. Asegúrese de que, si es la oficina la que configura esta instalación, conozcan los detalles necesarios para la instalación.

#### AVIRE HUB

*Póngase en contacto con su oficina de ventas local para acceder a Avire Hub. El enlace a Avire Hub es https://avirehub.avire-global.com.*

*Utilice la sección «Ayuda» de Avire Hub para ver tutoriales de instalación actualizados.* 

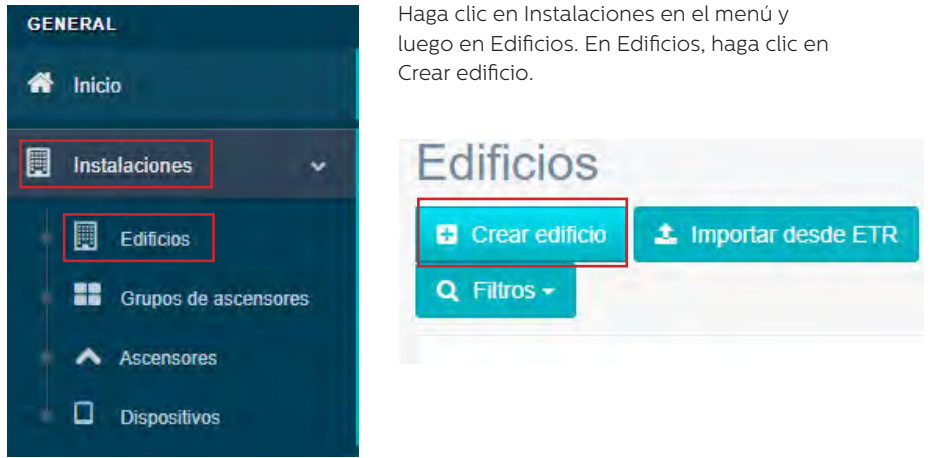

Introduzca la información relevante para su instalación en la sección Datos generales.

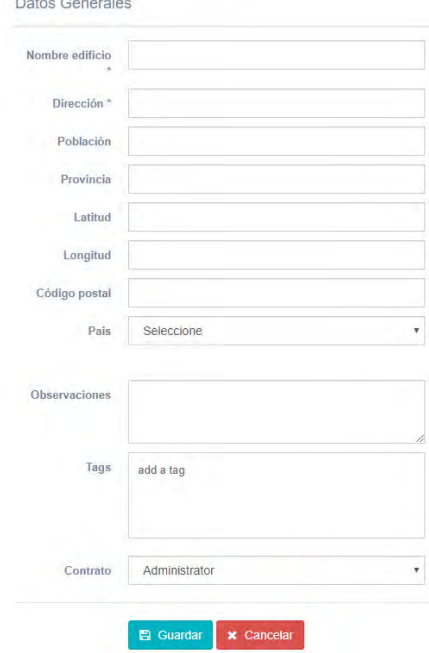

En el otro lado de la página, introduzca el número de grupos de ascensores que tiene en esta instalación y el número de ascensores que tiene en el grupo. Por ejemplo, si es en una instalación individual, el número de grupos de ascensores será «1» y el número de ascensores será «1». Si es una instalación doble, será «1» y «2», respectivamente.

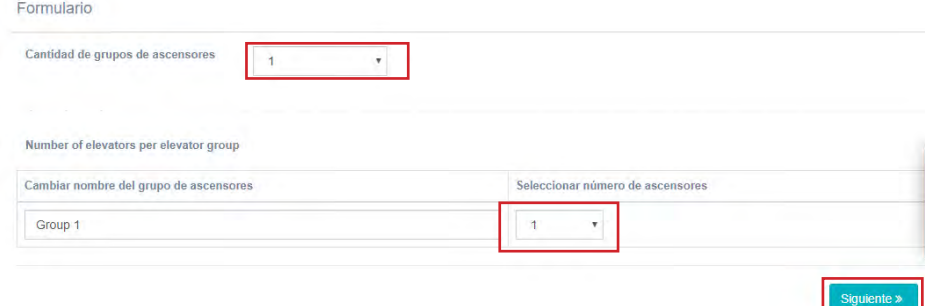

También puede añadir nombres de grupo para diferenciar cada instalación; una vez introducida toda la información, haga clic en Siguiente.

En la nueva página, debería poder ver los grupos y ascensores; haga clic en «Agregar gateway» en la ficha Gateway y seleccione «DCP».

Aparecerá una ventana emergente en la que puede introducir la información de SIM (Nota: Las tarjetas SIM de Avire son (+31), pero esto no afecta a los costes).

Introduzca toda la información necesaria y haga clic en «Aplicar».

*Nota: El campo Periodo entre llamadas de test corresponde a la frecuencia de las llamadas de comprobación y 72 horas es el periodo máximo según la normativa.*

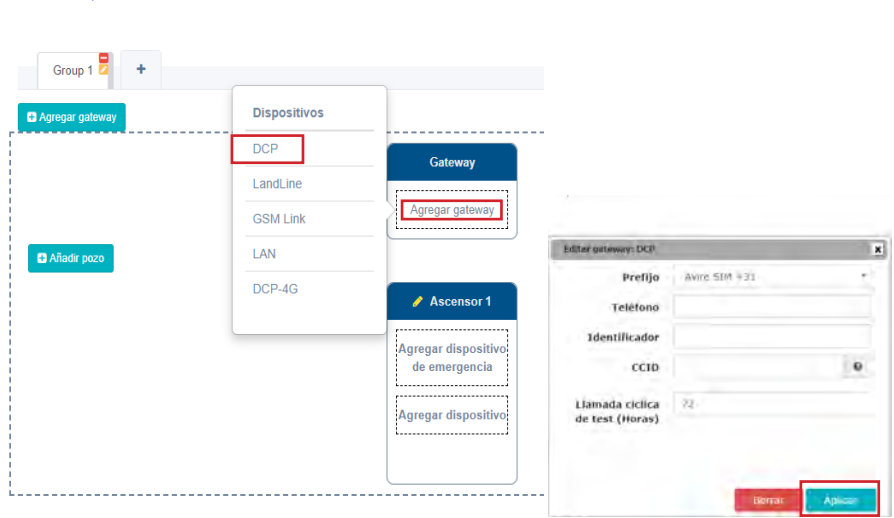

Haga clic en Guardar en la esquina izquierda, debajo de la columna Datos generales.

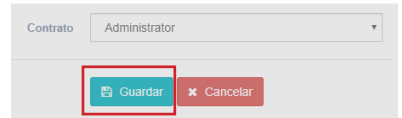

Para asegurarse de que todo se ha configurado correctamente, haga clic en el botón DCP verde de nuevo. Deberían aparecer los nuevos botones Acceder y Eventos.

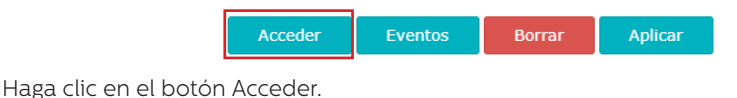

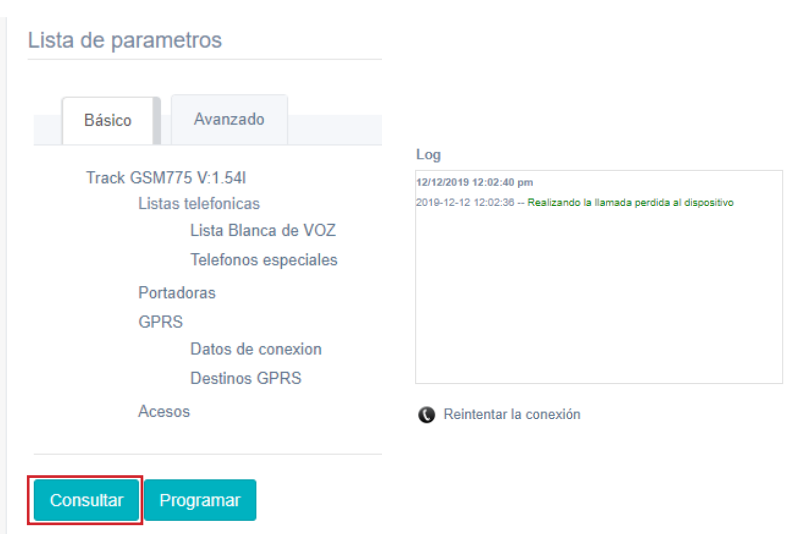

Una vez que haya accedido, haga clic en el botón Consultar. En el lado derecho de la página verá una ventana con la hora, la fecha y la palabra Realizando la llamada perdida al dispositivo escrita en verde. Una vez que la DCP esté conectado a Avire Hub, aparecerán los parámetros, lo que significa que la DCP está preparada para conectarse a los teléfonos de emergencia y otros productos de nuestro ecosistema.

#### INFORMACIÓN ADICIONAL PARA PROGRAMAR LA DCP COMANDOS POR SMS

- + Todos los parámetros de la DCP se pueden configurar de manera remota mediante un SMS enviado al número de la tarjeta SIM.
- + Cada mensaje SMS debe comenzar con «Pin1234», que es el código de acceso para leer la configuración de la DCP o realizar cambios en ella.
- + Si quiere modificar o comprobar varios parámetros en un mismo SMS, sepárelos con comas («,»).

Para enviar información sobre parámetros:

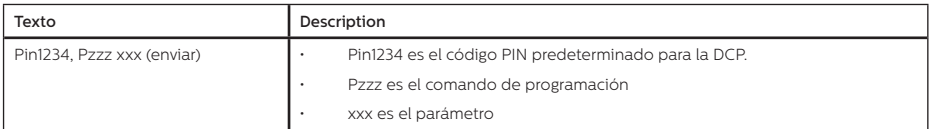

Para leer información sobre parámetros:

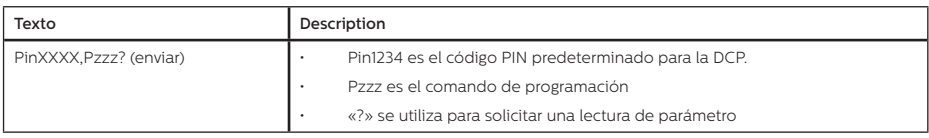

*Nota: Utilice un signo de interrogación «?» al leer parámetros.*

Ejemplos:

- 1. Para programar el número de teléfono 1 en la DCP cuando está conectado a una DAU (unidad de audio digital)
- P. ej., Pin1234, P031 0123456789 (enviar, se devolverá el mensaje de texto P031=0123456789)

2. Para recuperar el número de teléfono 1 en la DCP cuando está conectado a una DAU

P. ej., Pin1234, P031? (enviar, se devolverá el mensaje de texto P031= o el número programado)

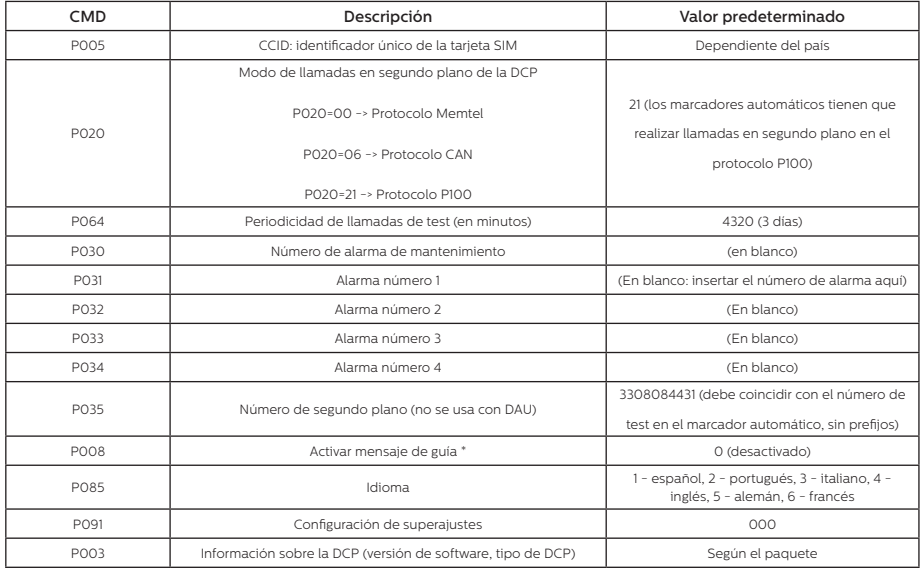

*Nota importante: El código PIN predeterminado para la DCP es 1234.*

#### Ejemplo de texto recibido al solicitar P003

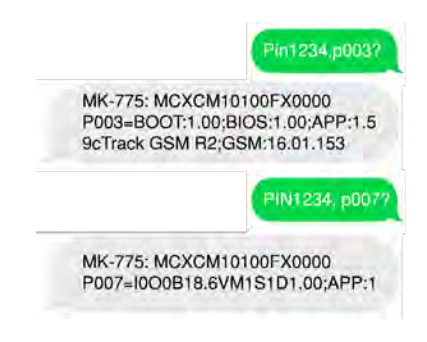

#### Descripción del conector

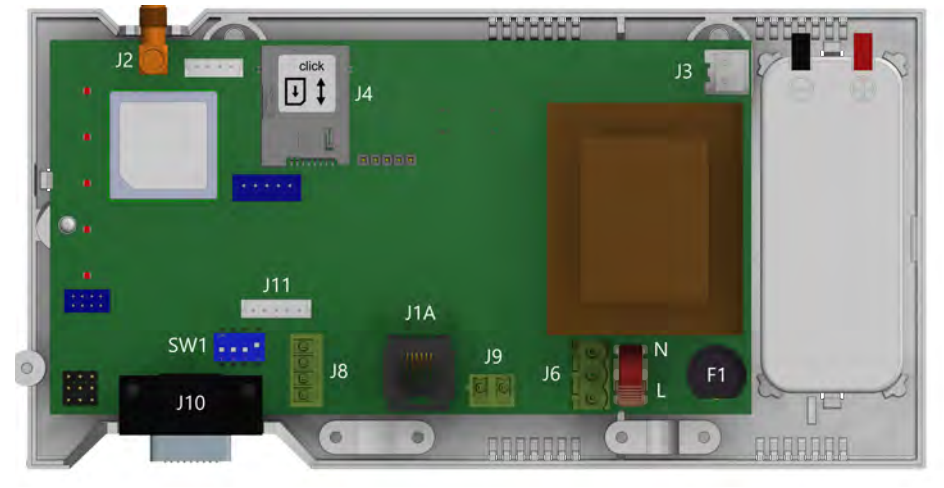

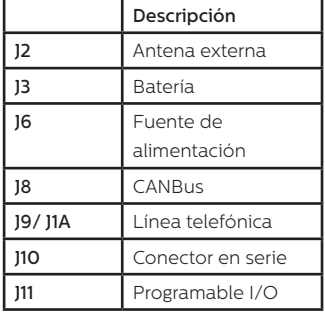

Para acceder a los interruptores DIP y a los conectores, abra la caja del DCP: afloje el tornillo delantero (usando un destornillador PZ1) y retire la tapa.

J2 - Antena externa: conecte la antena externa suministrada con el kit al conector J2. En la instalación solo se deben usar las antenas aprobadas por Avire, de lo contrario, es posible que el dispositivo no funcione correctamente y sufra daños.

#### J3 - Batería

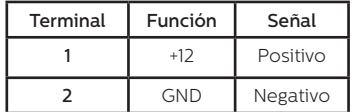

#### J8 - CANBus

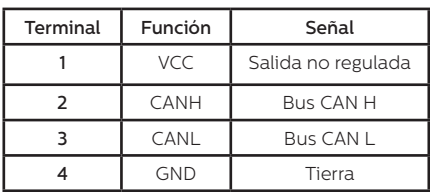

VCC es una salida no regulada de 10-21 V CC + soporte de batería de 10-14 V CC

#### J6 - Fuente de alimentación

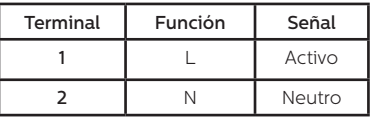

Tensión de alimentación: 100-240 VCA, 50/60 Hz.

# J9/ J1A - Línea telefónica (SLIC)

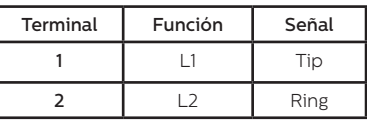

# J10 CONNECTOR - conector en serie RS-232 o RS-422/485 de BUS

El conector J10 es un puerto de comunicación en serie estándar que permite conectar ordenadores, controles o cualquier otro dispositivo que necesite comunicación remota a través de un canal de datos inalámbrico fiable. La conectividad proporcionada por el puerto funciona en tiempo real y actúa como un transmisor punto a punto.

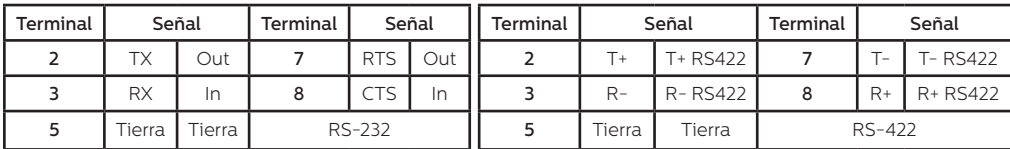

#### J11 - Digital Input/ Output

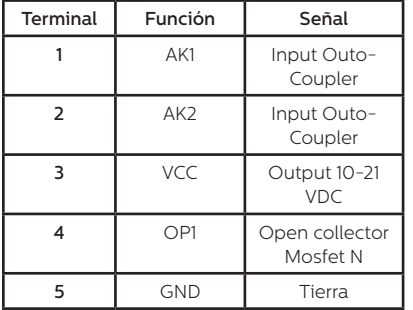

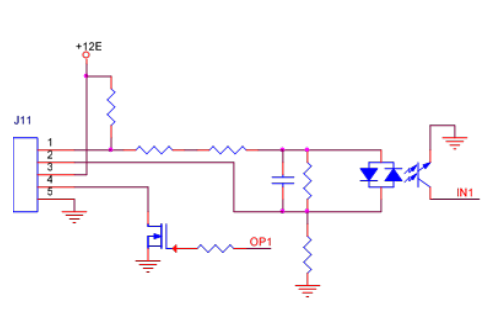

#### INDICADORES LED

La Plataforma de comunicación digital tiene cinco indicadores LED que comunican constantemente el estado del dispositivo. Los indicadores pueden estar en color rojo, ámbar o verde.

Cada indicador puede estar encendido o apagado permanentemente, o puede parpadear. Al encender el dispositivo, debe ver lo siguiente en 60 segundos:

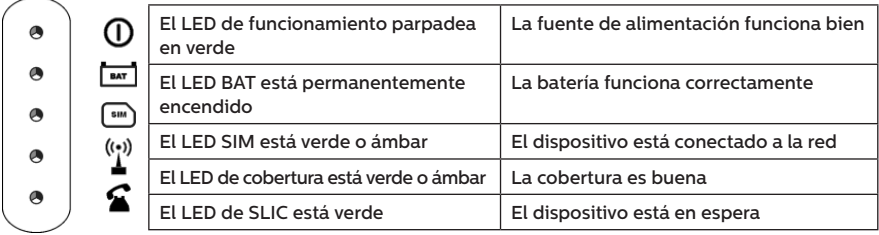

La siguiente tabla proporciona una descripción general de lo que significa el color de cada LED:

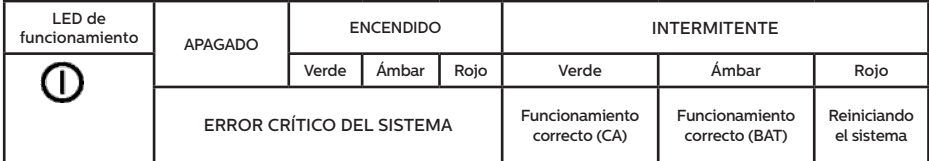

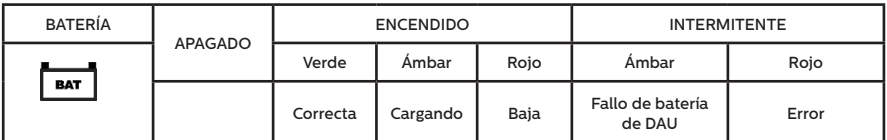

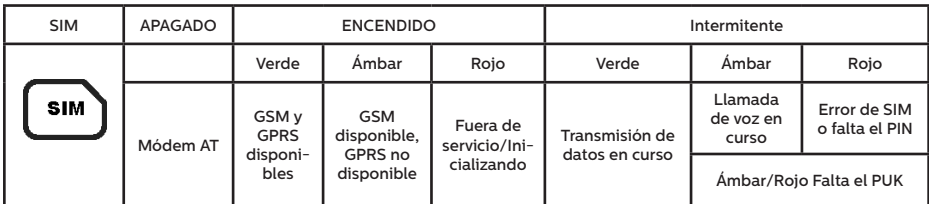

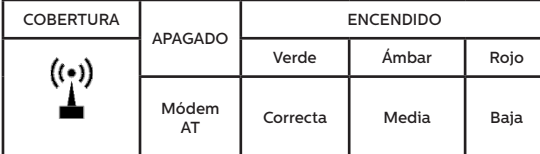

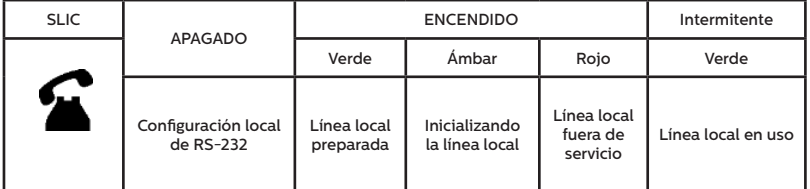

# Arquitecturas del sistema

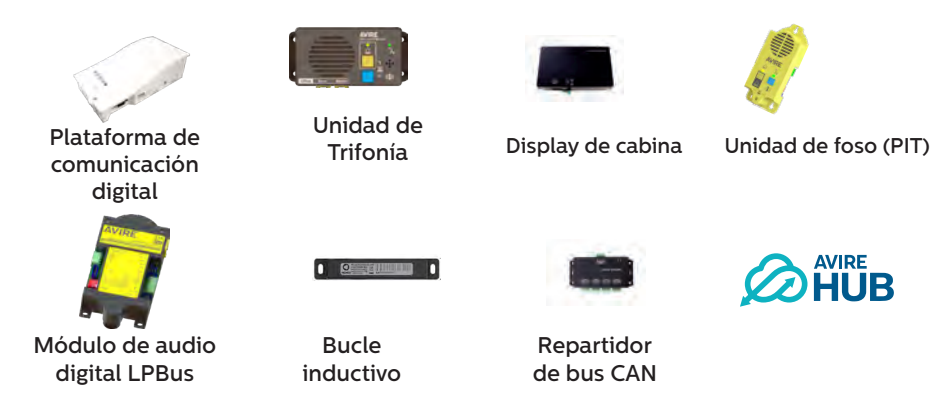

*Arquitectura del sistema de cabina de ascensor con Plataforma de comunicación digital, Módulo de audio digital LPBus, Unidad de Trifonía en techo y bucle inductivo*

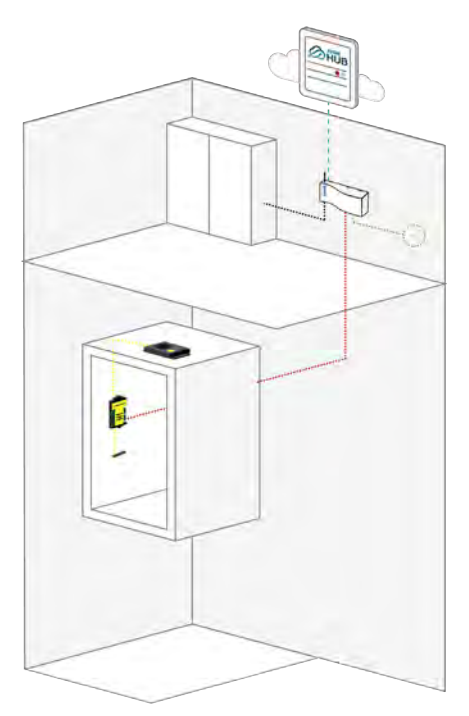

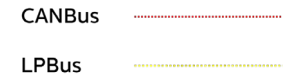

*Dos cabinas de ascensor con Plataforma de comunicación digital, Repartidor de bus CAN, Módulo de audio digital LPBus, Unidades de Trifonía en techo y bajo cabina y bucles inductivos*

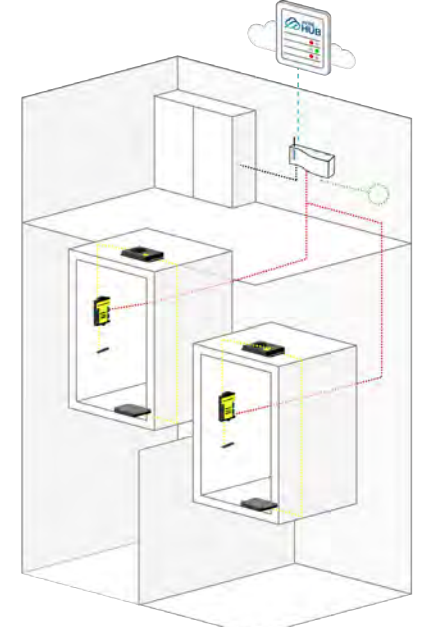

*Dos cabinas de ascensor con Plataforma de comunicación digital, SAI, Repartidor de bus CAN, Unidad de Trifonía en techo, Módulo de audio digital LPBus, Unidad de foso y bucles inductivos*

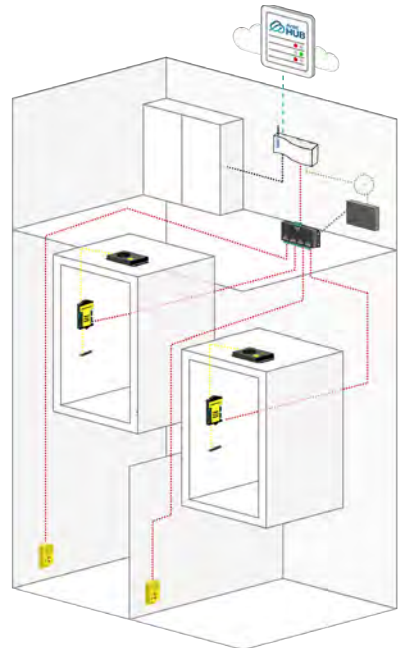

*Cuatro cabinas de ascensor con Plataforma de comunicación digital, SAI, Repartidores de bus CAN, Módulo de audio digital LPBus, Unidades de Trifonía en techo, Unidades de foso y bucles inductivos*

*Nota: La batería de reserva UPS solo utiliza hilos H– y L de la DCP*

*Nota: Hay un máximo de dos repartidores de bus CAN por Plataforma de comunicación digital.*

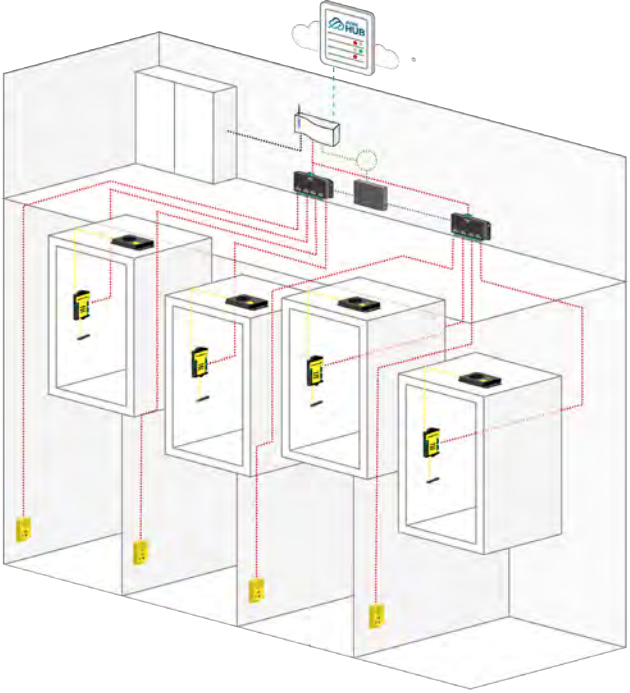

#### Instalación con un módulo de audio digital

Para conectar un módulo de audio digital (DAU), conecte el módulo o el repartidor de CANBus a J8 con un cable de 4 núcleos (2 hilos para la alimentación y 2 para la comunicación).

- Si solo conecta 1 dispositivo a la DCP (p. ej., DAU), defina el interruptor DIP SW1 4 en ON
- Se recomienda utilizar cables de par trenzado apantallados
- + Si conecta 2 dispositivos a la DCP (p. ej., 1 DAU y 1 unidad PIT), defina el interruptor DIP SW1 4 en OFF
- + No hay colores de cableado estándar para el cableado de CANBus

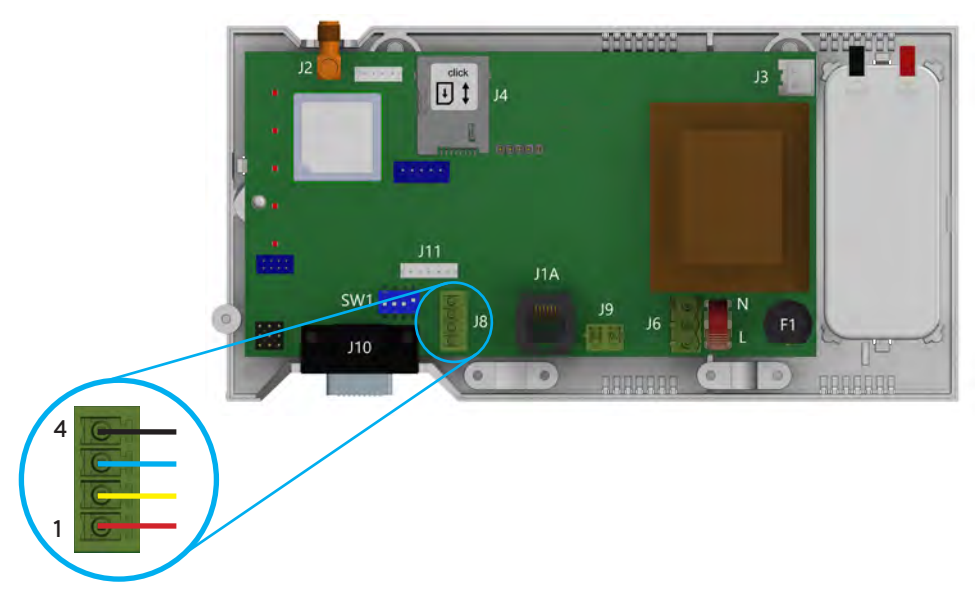

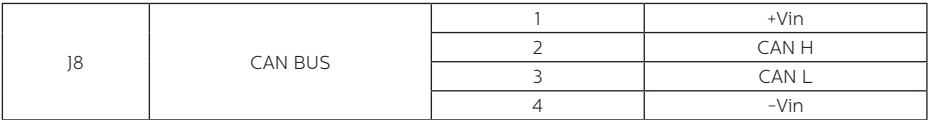

#### Consulte la guía de instalación de DAU para la configuración completa de la DAU

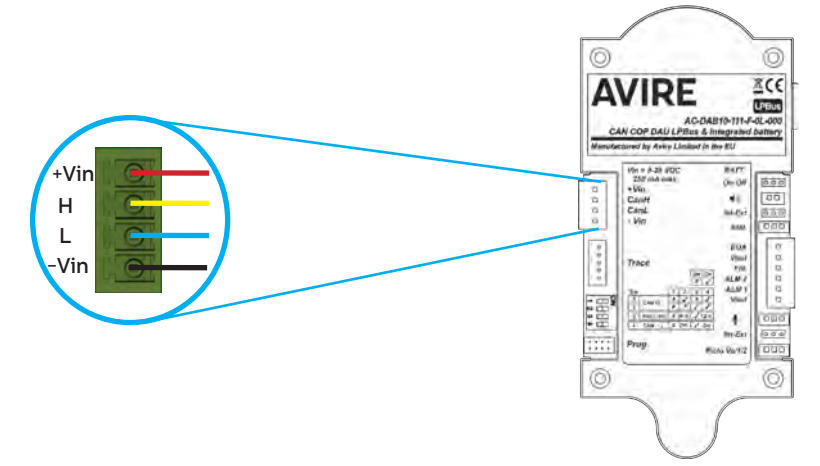

#### Instalacion cón Memcom<sup>+</sup>

Al conectar una unidad Memcom+, utilice la conexión de línea de teléfono analógica desde J1A o J9.

# **Consulte la guía de instalación de Memcom+ para ver la configuración completa de Memcom+.**

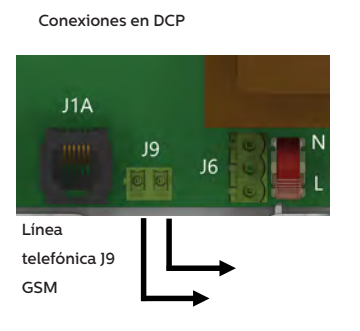

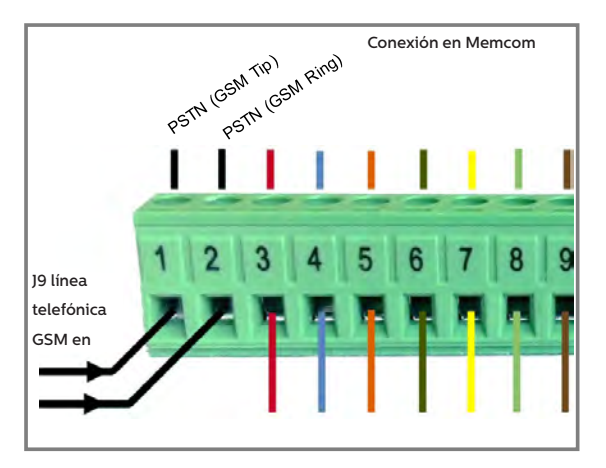

#### INSTALACIÓN

The equipment is intended for installation in restricted areas by qualified personnel.

#### CONDICIONES AMBIENTALES

Este dispositivo está diseñado para su uso en interiores (con una temperatura de 0 °C a 65 °C y una humedad relativa del 20 % al 80 %, sin condensación). Deben evitarse los cambios bruscos de temperatura y humedad.

#### LIMPIEZA Y MANTENIMIENTO

Use un paño suave y seco. No emplee disolventes o productos abrasivos.

#### **SEGURIDAD**

Lea estas instrucciones de seguridad antes de poner en marcha el dispositivo.

- + No exponga el dispositivo a líquidos o a una humedad excesiva. El DCP es un dispositivo para interiores y no es resistente al agua.
- No exponga el dispositivo al fuego.
- No intente modificar el dispositivo.
- No use el dispositivo en áreas potencialmente peligrosas o con riesgo de explosión.

La Plataforma de comunicación digital emite niveles bajos de radiofrecuencia durante el funcionamiento.

#### BATERÍA

La Plataforma de comunicación digital incluye una batería de NiCd de 12 V/600 mAh para continuar funcionando en caso de un fallo de alimentación.

La batería debe cambiarse cada 3 años. Instale únicamente baterías autorizadas por Avire y permita que las sustituya solo personal cualificado.

Esta batería debe reciclarse adecuadamente y no se puede desechar con los residuos no clasificados. Adopte todas las precauciones necesarias al cambiarla batería.

# ELIMINACIÓN DE RESIDUOS

Este dispositivo cumple las normas 2002/95/CE y 2003/108/CE sobre el uso y el desecho de sustancias peligrosas en aparatos eléctricos.

No deseche el dispositivo con los residuos no clasificados. Si desecha el dispositivo de una manera no autorizada, podría ser objeto de una multa, de conformidad con las leyes locales.

#### NORMATIVA MEDIOAMBIENTAL

RoHS - Avire certifica que su proceso de producción cumple la directiva europea 2002/95/CE del 27 de enero de 2003 sobre restricciones a la utilización de determinadas sustancias peligrosas en aparatos eléctricos y electrónicos.

#### NOTA GENERAL

Cualquier cableado o enchufe utilizado junto con el equipo debe estar certificado de acuerdo con los estándares relevantes del producto. El aislamiento del cableado debe cumplir con los estándares aplicables IEC 60332 o IEC 60695/11/21.

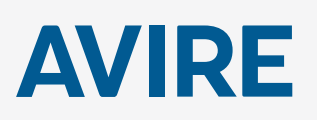

#### **Setco s.a.**

Miquel Romeu 56 08907-L' Hospitalet de Ll. Barcelona Spain

T: +34 93 33 82 445 F: +34 93 33 77 303 E: sales.mk@avire-global.com W: www.avire-global.com

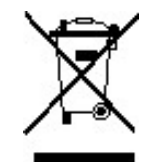

**20**